## Logo & Branding (Crowdfunding Fundraising Page, Theme 1)

Last Modified on 07/18/2023 8:54 am PDT

Designing the general look and feel of your Crowdfunding and Peer-to-Peer Fundraising Page starts with the Logo and Branding section.

It will inherit the settings and images from Shared Settings or the Campaign Settings if they are different, but you can personalize it at the this level too.

|                                        | BALLOONS on 71777 (Active) |  |  |  |  |
|----------------------------------------|----------------------------|--|--|--|--|
| Fundraiser Dashboard                   | Fundraising Page           |  |  |  |  |
| Fundraising Page                       | Choose a Theme             |  |  |  |  |
| Online Forms                           | Logo & Branding            |  |  |  |  |
| Confirmation Page<br>Mobile Experience | Banner                     |  |  |  |  |

If you ever wish to revert back to any Campaign settings, you can click the**Use default settings** link that will appear once you change any setting.

To get to the Fundraising Page's Logo and Branding section, after creating your Crowdfunding and Peer-to-Peer Fundraising activity, select the **Fundraising Page** category on the left. Then open the **Logo & Branding** section in the middle.

### Brand Logo

| Logo & Branding |               |
|-----------------|---------------|
| Brand Logo      |               |
|                 | 1 Upload New  |
| nprofi          | 1Org_Logo.png |

- This logo will appear in the banner. It starts by bringing in the Campaign Logo, but can be changed here by clicking on Upload New.
- For best results, the Logo should look good at 86 pixels tall (height), and 500 pixels or less wide. For more information on **Image Sizes**, **click here**.
- It is recommended to use an image that has a transparent background so it blends into the banner making it look more like it is part of the page rather than "tacked on."

| Nonprofit.org<br>A Paw to the<br>Future          |                                                              |          | to the<br>ture              |
|--------------------------------------------------|--------------------------------------------------------------|----------|-----------------------------|
| <b>Nonprofit</b> .org                            | Text BALLOONS to<br>Msg & data rates may apply<br>Paw to the |          | (f) 🕑 💌                     |
|                                                  | Text BALLOONS to                                             | 71777    | (f) 🕑 🔄                     |
| Α                                                | Paw to the                                                   | e Future |                             |
| Background Image                                 |                                                              |          |                             |
| Background Image Upload image at 1920px X 1080px |                                                              |          | Show                        |
|                                                  | 1 Upload New                                                 |          |                             |
| Full Tile Repeating                              |                                                              |          | <u>Use default settings</u> |

• This is image that is displayed in the background when viewed from a computer or other large screen device.

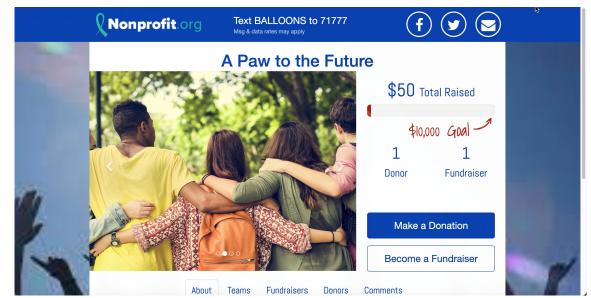

- It is suggested that the photo be 1920x1080px in size for best formatting.
- You also have three choices in which to change the formatting of the background image:
  - **Full**: The default and recommended setting is Full (shown above). The image stretches to fit the size of the screen. If you are using a smaller than recommended image, this option likely will produce a stretched out image to fit the screen, which is why we recommend the larger size.
  - **Tile**: Repeat the (smaller) image multiple times both vertically and horizontally, filling your entire screen with copies of the one image.

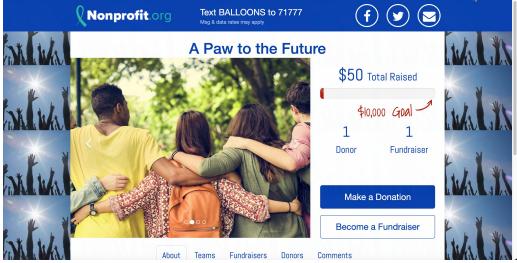

• **Repeating**: Tile the image horizontally, only, along the top of the page. You may consider adding a background color to complement the tiled image.

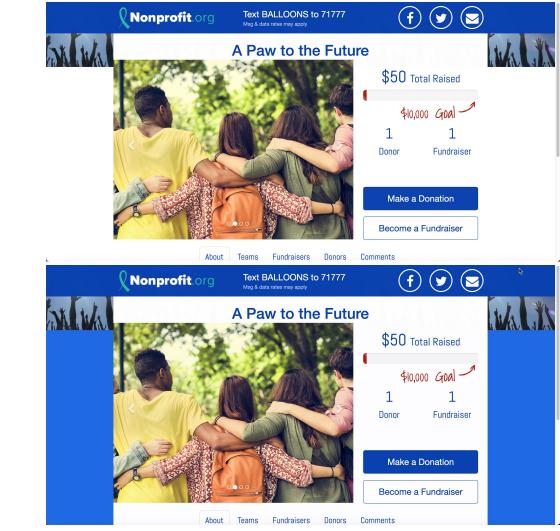

• If you would like no background at all, you may also switch it from **Show** to **Hide**.

# Card Style

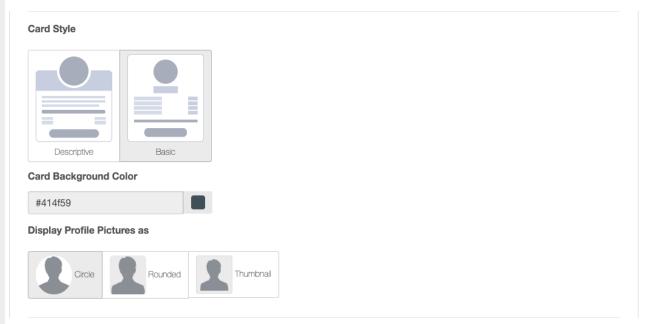

- Team and Volunteer Fundraiser "cards" displayed on their corresponding Tabs. These cards display the team or fundraiser's picture and a summary of their involvement with your Crowdfunding and Peer-to-Peer Fundraising campaign.
- Clicking the card goes to the team's or fundraiser's page.
- Descriptive Style
   Card Style

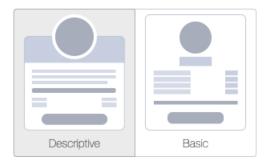

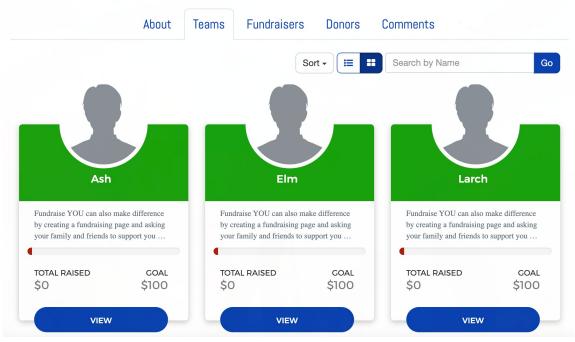

- Frames the Team or Fundraiser's picture in a wide colorful bar, known as the Card Background Color.
- Team name or Fundraiser's name and team appear in the Card Background Color bar.
- The card will be white and will show the first part of the text on the team's or fundraiser's page.
- Provides a goal progress bar, and numerical versions of the amount raised and their goal.
- **Card Background Color**: Change by typing the hexadecimal color code or by clicking on the color square and picking the color of your choice using the circle then the wheel.

#### **Card Background Color**

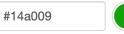

• Basic Style

| Descriptive                                                                               | Basic             |                                                                                                    |                            |                                                                                       |                           |
|-------------------------------------------------------------------------------------------|-------------------|----------------------------------------------------------------------------------------------------|----------------------------|---------------------------------------------------------------------------------------|---------------------------|
|                                                                                           | About 1           | Feams Fundraisers                                                                                  | Donors (                   | Comments                                                                              |                           |
|                                                                                           |                   | Sor                                                                                                | t • 📰 📰                    | Search by Name                                                                        | G                         |
| Ash                                                                                       |                   | Elm                                                                                                |                            | Larch                                                                                 |                           |
| Total Raised<br>Goal<br>Number of Members<br>Text <b>BALLOONS1</b> to 7<br>donate<br>View | \$0<br>\$100<br>0 | Total Raised<br>Goal<br>Number of Members<br>Text <b>BALLOONS2</b> to <b>717</b><br>donate<br>View | \$0<br>\$100<br>0<br>77 to | Total Raised<br>Goal<br>Number of Members<br>Text BALLOONS3 to 7177<br>donate<br>View | \$0<br>\$100<br>0<br>7 to |
|                                                                                           |                   | re text centric in a <u>c</u><br>or Fundraiser's pict                                              |                            | ame, amount raised                                                                    | , goal                    |

#### Display Profile Pictures as

- Your fundraisers can provide images for Profile Pictures when they sign up using the Sign Up Form. You can choose how those pictures will be displayed: As a Circle, as a Rounded square, or as a Thumbnail.
- Team and Fundraiser images should be square to avoid any cropping or stretching. The actual size displayed will be 143 pixels by 143 pixels.

| Display Profile Pictures as | Display Profile | Pictures as |           | Display Profile F | Pictures as |           |
|-----------------------------|-----------------|-------------|-----------|-------------------|-------------|-----------|
| Circle Rounded              | humbnail Circle | Rounded     | Thumbnail | Circle            | Rounded     | Thumbnail |

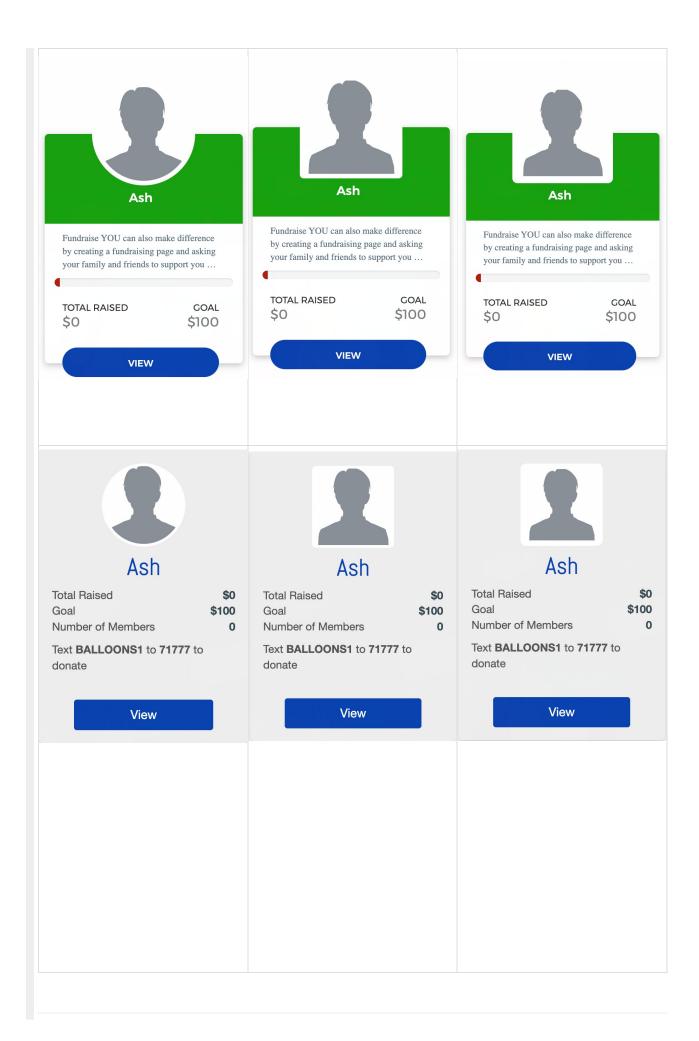

| Accent Color                                                                                                    |                                                                                                    |
|----------------------------------------------------------------------------------------------------|----------------------------------------------------------------------------------------------------|
|                                                                                                    | Accent Color                                                                                                    |
|                                                                                                    | #0741af                                                                                                    |
| <ul><li>buttons, the larger text ("He</li><li>Initially imported from the C</li><li>Change the color by typing</li></ul> | ge the overall color of the activity, including the banner, the<br>eader text" in HTML terms), outlines and links.<br>Campaign color<br>the hexadecimal code or by clicking on the color circle and<br>oice using the square then the wheel. |
| Background Color                                                                                                    |                                                                                                    |
|                                                                                                    | Background Color                                                                                                    |
|                                                                                                    | #ffffff                                                                                                    |
| to upload a background ima                                                                                               | be the color of the background of your form if you choose not<br>age.<br>ground when viewed from a computer or other large screen                                                                                                    |